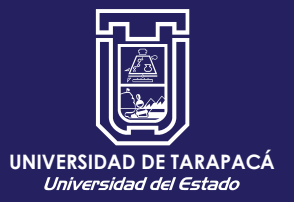

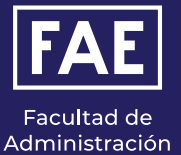

y Economía

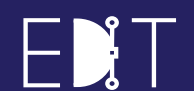

**-** Escuela de<br>Diseño e Innovación Tecnológica

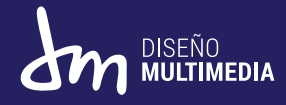

Informe de Práctica **PRÁCTICA LABORAL I** 

# ESCUELA AMÉRICA E-26

**Charlotte Salas Sante** Julio 2023

# ÍNDICE

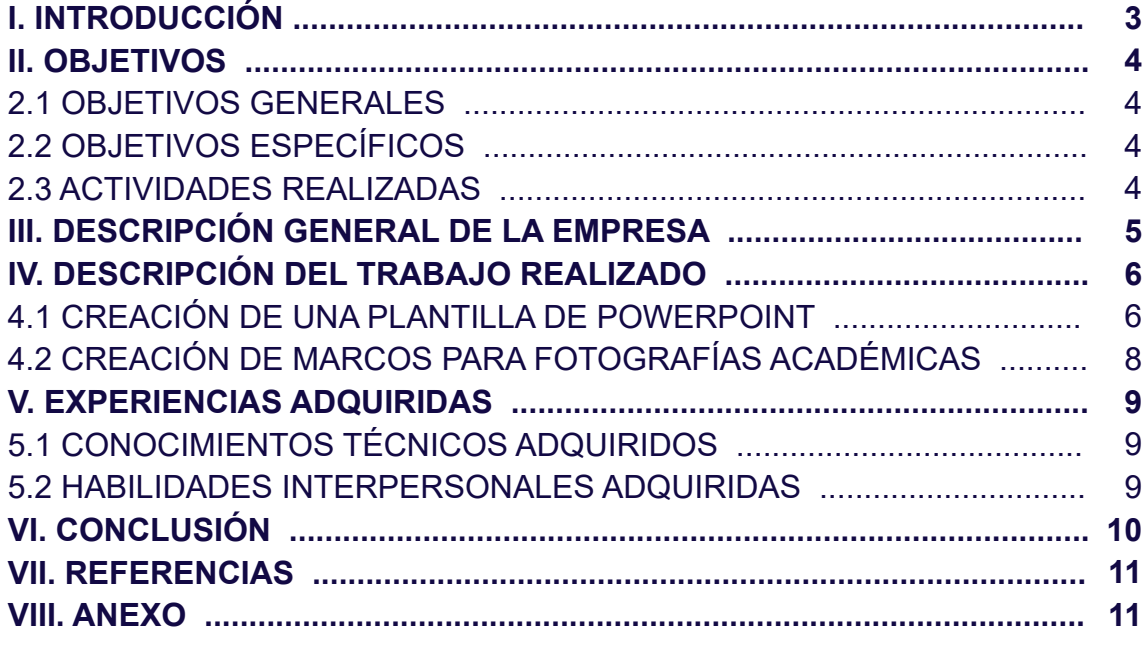

#### **INTRODUCCIÓN**

Como parte de la malla curricular de la carrera de Diseño Multimedia en la Universidad de Tarapacá, es exigencia realizar la Práctica Laboral I. La cual como alumna de pregrado, se me dió la facilidad de elegir la empresa para desempeñar mis labores.

Es por esto, que se toma la decisión de realizarla en la Escuela América E-26, Arica. Esto sería el primer acercamiento al mundo laboral y entorno de trabajo. Se da inicio a una práctica, la que constará de 64 horas y con un horario acordado en conjunto a la Directora, viendo las mejores opciones de horas libres para llevarla a cabo.

Se comienza en el mes de Abril, el cual empieza con muchas dudas por lo que se vendría y de como sería mi ambiente laboral. Por ello, al ser la primera práctica se siente insertidumbre e inseguridad.

Finalmente, al pasar las sesiones desempeñadas dentro del establecimiento se siente un entorno grato, no hubieron problemas y siempre se mantuvo una buena comunicación con mis superiores.

#### **II. OBJETIVOS**

Los objetivos de la Práctica Laboral I, en la Universidad de Tarapacá. Son resolver problemas gráficos, multimediales y publicitarios con el uso de teorías, técnicas y tecnología, para comunicar mensajes en los ámbitos comunicacionales y/o educativos.

También, Desarrollar proyectos multimediales, educativos o comunicacionales que comprendan habilidades en las áreas de diseño multimedia y comunicación audiovisual, respondiendo a las necesidades y estándares del mercado laboral.

Y llevándolo a un objetivo más específico, dentro de la práctica las actividades a realizar en la Escuela América son diversas.

#### *2.1 OBJETIVOS GENERALES*

El principal objetivo en la Práctica Laboral I, es elaborar actividades que muestren la capacidad para resolver problemas gráficos, multimediales y publicitarios. Aplicando los conocimientos adquiridos en mi paso por la carrera y poniéndolos en práctica en programas de Adobe como Photoshop e Illustrator.

#### *2.2 OBJETIVOS ESPECÍFICOS*

En un comienza se ingresa a la práctica con ideas de aplicar diseños web para el establecimiento. Sin embargo, al tener recién este III semestre aginaturas multimedias, se fijan objetivos distintos, como:

01. Crear dibujos vectorizados realizados con Illustrator, para luego modificarle detalles finales con Photoshop.

02. Diseñar marcos de fotos en formato PNG para distintos eventos académicos, utilizando Photoshop como herramienta.

#### *2.3 ACTIVIDADES REALIZADAS*

01. Creación de una plantilla de PowerPoint que contiene iconos vectorizados (hechos en detalle con el programa Adobe Illustrator), los cuales tienen relación directa con la escuela, su paleta de colores y su logo institucional.

02. Se realizan plantillas de marcos para las fotografías que son tomadas cada vez que se hace una actividad, para posteriormente ser subida a sus plataformas digitales.

#### **III. DESCRIPCIÓN GENERAL DE LA EMPRESA**

La Escuela América E-26 es un establecimiento que cuenta con más de 40 años al servicio de la educación. Los niños que asisten al establecimiento pertenecen, por lo general, a una clase media baja y con un 86% de vunerabilidad.

Su misión y visión se basan en brindar a los estudiantes la enseñanza necesaria para que logren un buen desarrollo personal y social. Los detalles más específicos sobre su información empresarial comunitaria, pueden ser vistos en su página web (1)

# **Directora** Verónica Montenegro Supervisor Gonzalo Colman

Estudiante

**Patricio Olivares** 

**Estudiante Charlotte Salas** 

# *ORGANIGRAMA*

#### **IV. DESCRIPCIÓN DEL TRABAJO REALIZADO**

#### *4.1 CREACIÓN DE UNA PLANTILLA DE POWERPOINT*

#### *A. ESPECIFICACIÓN DE LA PROBLEMÁTICA ABORDADA*

La Escuela América no posee material gráfico con temática académica, el cual pueda ser ocupado a diario por docentes para brindar exposiciones, clases y charlas más dinámicas.

#### *B. ESPECIFICACIÓN DE REQUISITOS DE LA SOLUCIÓN*

Creación de una plantilla para el programa PowerPoint el cual debe contener iconos e ilustraciones relacionadas a la escuela.

#### *C. DISEÑO DE LA SOLUCIÓN*

Finalmente, se crean iconos vectorizados en Adobe Illustrator para la plantilla que será ocupada por docentes en el establecimiento. Trabajo que se complemente con la ayuda e ilustraciones de mi compañero de práctica.

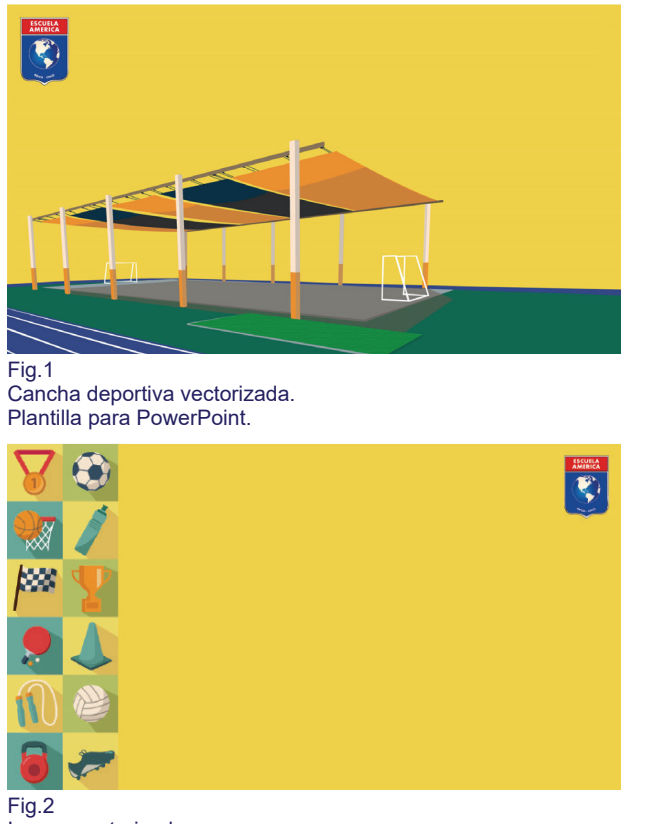

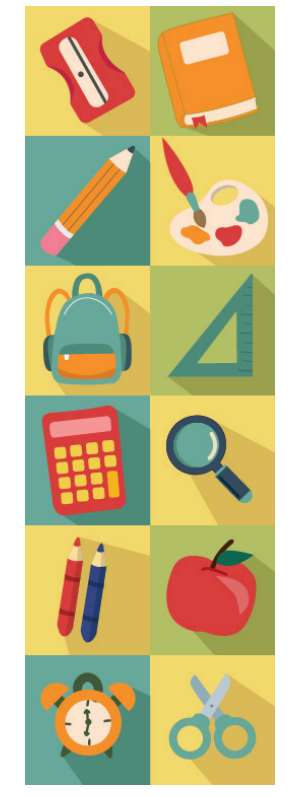

Fig.3 Iconos vectorizados Plantilla para PowerPoint.

Iconos vectorizados Plantilla para PowerPoint.

# *D. IMPLEMENTACIÓN DE LA SOLUCIÓN*

En resumen, se crea la plantilla junto a las ilustraciones realizadas por mi compañero. Además de verificar que la planilla de la Escuela America, esté correcta para su uso, indicando el tipo de información a incorporar en diapositivas y su orden jerárquico.

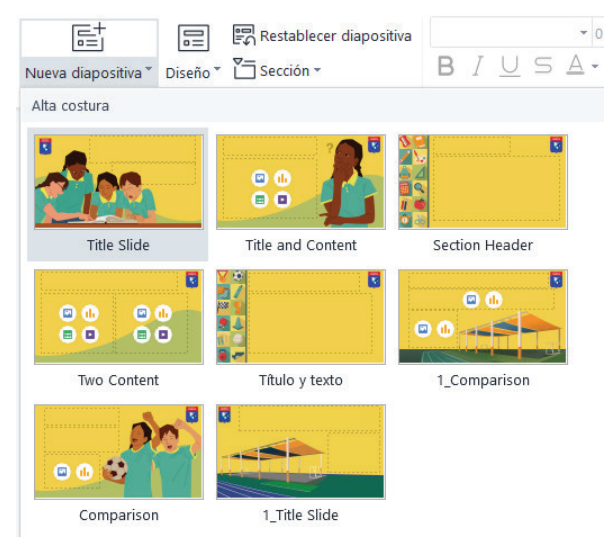

Fig.4

Captura de computador mostrando las distintas diapositivas que puedan ser ocupadas.

# *4.2 CREACIÓN DE MARCOS PARA FOTOS*

#### *A. ESPECIFICACIÓN DE LA PROBLEMÁTICA ABORDADA*

La Escuela América no posee material gráfico con temática académica, el cual pueda ser ocupado a diario por docentes para las fotografías tomadas en eventos formales importantes, recreativos y/o comunicados oficiales.

#### *B. ESPECIFICACIÓN DE REQUISITOS DE LA SOLUCIÓN*

Creación de un marco de fotos, formato PNG, el cual contenga misma paleta de colores de la escuela y su logo institucional.

# *C. DISEÑO DE LA SOLUCIÓN*

Finalmente, se crean distintas opciones de marcos a utilizar por la escuela. Incorporando paleta de colores, logo del establecimiento y fotografías extraídas de su página web.

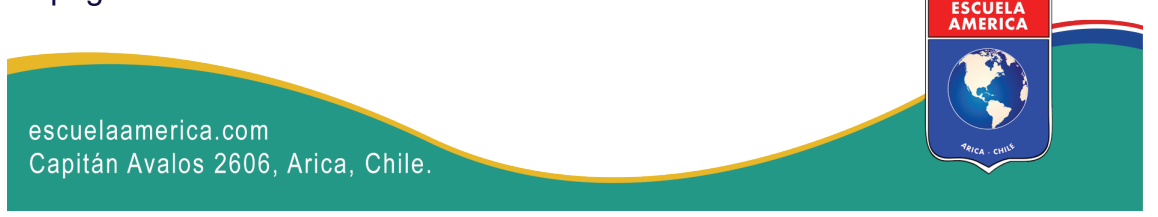

Fig.5 Marco formato PNG.

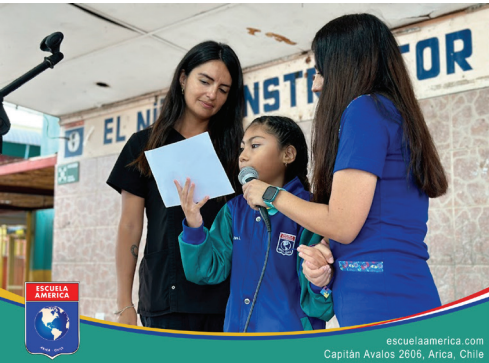

Fig.6 Marco formato PNG con imagen extraída de página web de la escuela.

Fig.7 Marco formato PNG con imagen extraída de página web de la escuela.

# **V. EXPERIENCIAS ADQUIRIDAS**

#### *5.1 CONOCIMIENTOS TÉCNICOS ADQUIRIDOS*

Si bien, al comienzo se entró a la práctica laboral con mucha incertidumbre pude sentirme a gusto en el lugar de trabajo, ya que consideraba que no tenía el conocimiento básico necesario para desenvolverme en las actividades solicitadas.

Se reforzó el conocimiento en los programas de Adobe, Illustrator & Photoshop, ya que, la mayoría de las funciones que me asignaba el supervisor tenían directa relación con la activación de sus redes sociales e imagen corporativa.

#### *5.2 HABILIDADES INTERPERSONALES ADQUIRIDAS*

Gracias a esto, al realizar varias veces lo que había aprendido, adquirí habilidades y experiencia en el uso de estas herramientas para vectorizar y digitalizar ideas para mejorar la imagen de un establecimiento. Pude aplicarme y desenvolverme de la manera más correcta posible. Logré crear vínculos laborales sanos y con buena comunicación.

#### **VI. CONCLUSIÓN**

En definitiva, al dar por terminada mi práctica laboral I, puedo declarar que me sentí a gusto con mi asistencia en la Escuela América E-26. Aprendí a utilizar de mejor manera las herramientas y los programas en los que debo desempeñarme como estudiante de pregrado y futura diseñadora multimedial.

Por otro lado, considero que tuve la suerte de compartir con gente que se desempañaba tranquilamente en sus labores. El supervisor a cargo, se mantuvo en todas las sesiones muy amable, atento y empático. Es por este motivo, que se informa que se continuará con la Práctica Laboral II en el mismo lugar. Esperando que nuevamente sea un buen lugar para mejorar como empleada y estudiante.

#### **VII. REFERENCIAS**

*(1)* https://escuelaamerica.com/about/

#### **VIII. ANEXO**

#### *PORTAFOLIO*

https://drive.google.com/drive/folders/1JfkXAP9G-OtP16kPvnkSOYVMnyEiyEuJ?usp=sharing

#### *BITÁCORA*

https://drive.google.com/file/d/1hw24TDGvQ5Ck9Y32YlNGEHNII5ubQbS0/view?usp=sharing